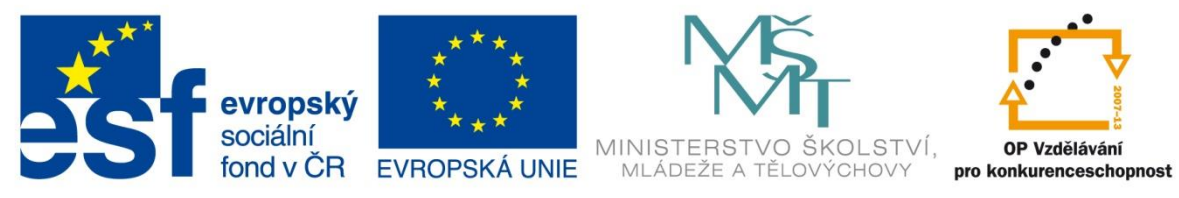

INVESTICE DO ROZVOJE VZDĚLÁVÁNÍ

# **Vzdělávací materiál**

**vytvořený v projektu OP VK**

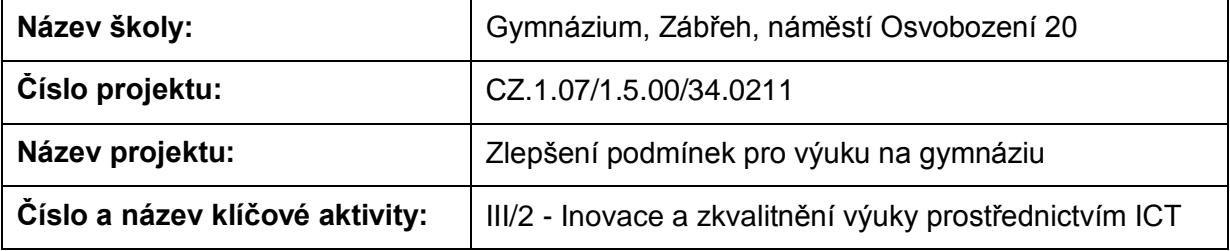

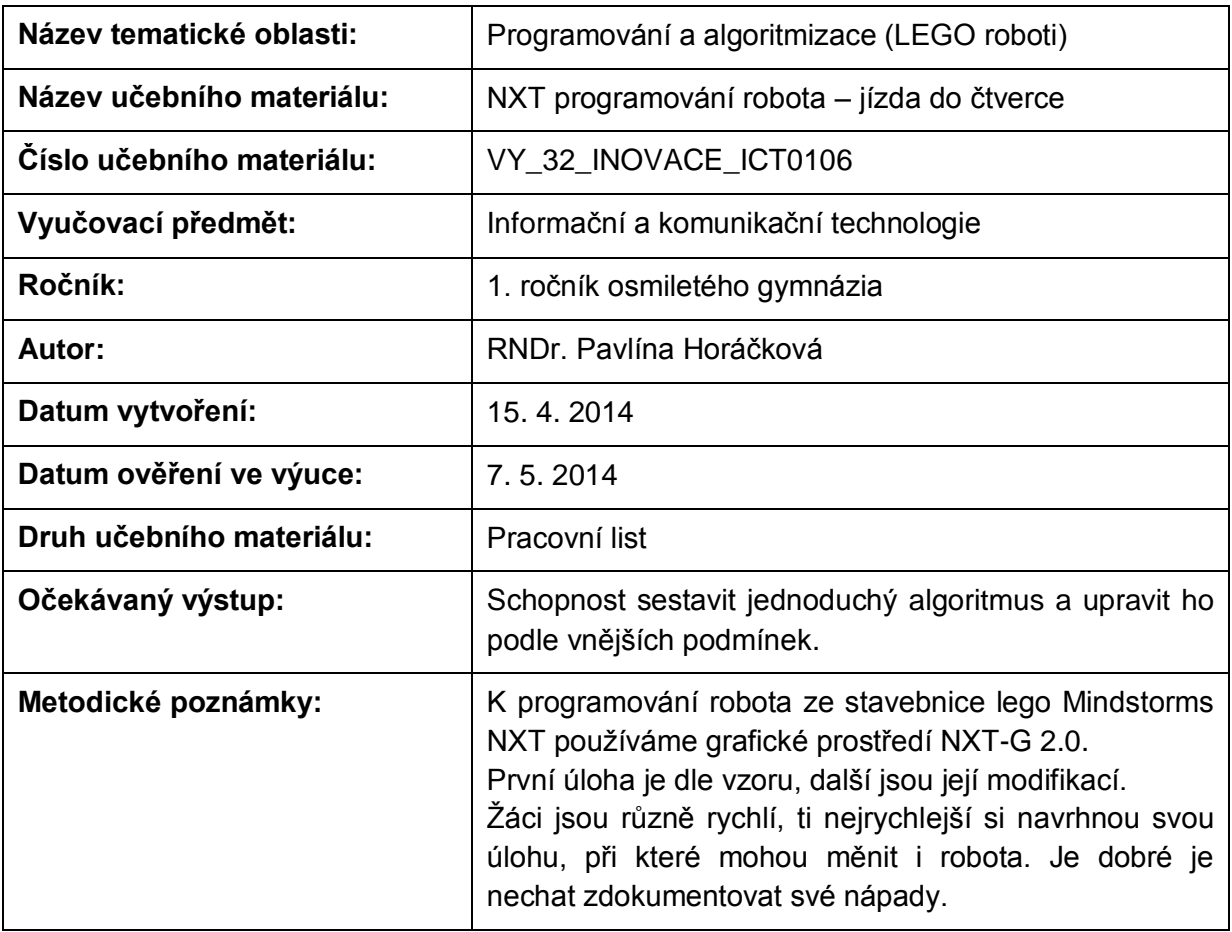

# **Anotace**

# **NXT programování robota – jízda do čtverce**

## **Pomůcky:**

Standardní lego NXT robot, PC

## **Všeobecné pokyny:**

Spusťte program NXT Programming. Pojmenujte svůj program podle vzoru Prijmeni\_nazev\_cislo (např. Novak\_jizda\_1). Během programování ho stále ukládejte, vytvoříte-li novou verzi, zvyšte číslo v názvu (např. Novak\_jizda\_2). Na konci hodiny vložte konečné verze všech hotových programů do složky pojmenované vaším příjmením a názvem pracovního listu (např. NOVAK\_jizda\_vpred\_a\_vzad), zkomprimujte ji a pošlete na obvyklou adresu.

### **1. úloha**

Prohlédněte si programy z uživatelské nabídky (Common Palette) Point turn a Drive in Squaree. Naprogramujte je a vyzkoušejte. Přeložte názvy a vypište, co dělají:

Point Turn

Drive in Square

#### **2. úloha**

Sestavte program tak, aby robot objel co nejmenší čtverec. Vyberte si, zda budete motory nastavovat pomocí počtu otáček motorů, stupňů pootočení nebo časem běhu motorů. Můžete zvolit více variant.

Zapište nastavení:

#### **3. úloha**

Sestavte program tak, aby robot objel co nejtěsněji židli, ale nevrazil do ní. Zapište nastavení:

#### **4. úloha**

Sestavte program tak, aby robot objel co nejtěsněji lavici, ale nevrazil do ní. Zapište nastavení:

### **5. úloha**

Vymyslete, popište, sestavte a odzkoušejte svůj vlastní program, využívající přímou jízdu a pravoúhlých zatáček.

Zdroje: archiv autorky

Pokud vám nestačí místo, můžete použít volný list papíru.